# **Guide utilisateur simplifié**

## **TGP 500 Panasonic**

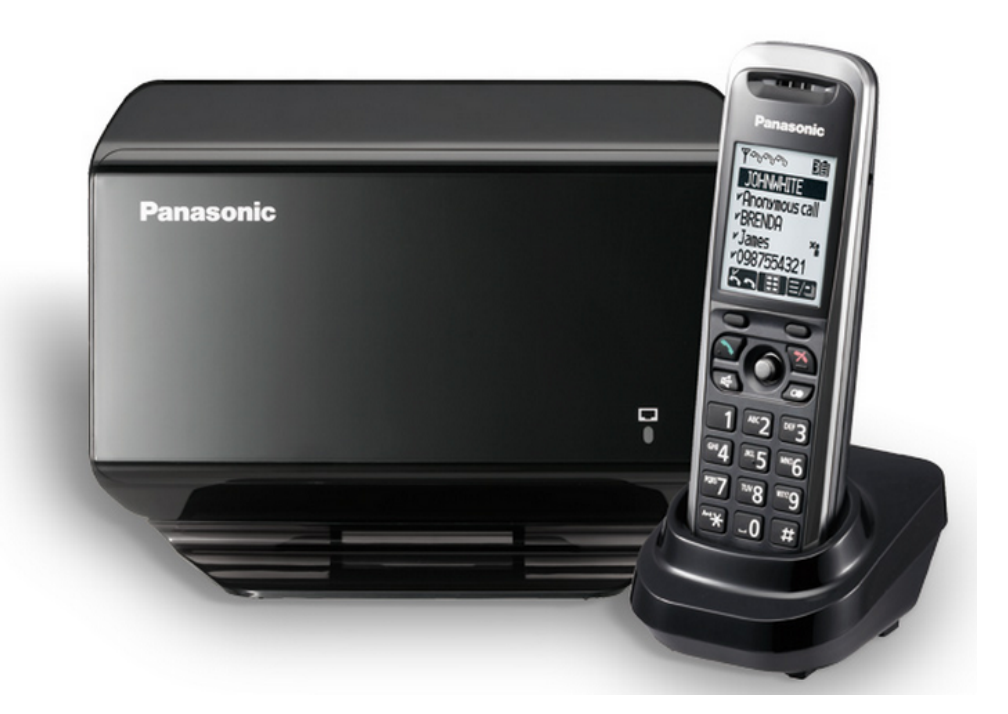

### CARACTERISTIQUES PRINCIPALES

- Écran LCD 2,1'' avec rétro éclairage
- Prise en charge de 3 conversations simultanées
- Audio à large bande HD
- Technologie radio DECT
- Prise casque jack 2,5 mm
- Autonomie de 10 jours en veille et 5 heures en conversation
- Mains libres
- Répertoire 100 contacts (Local pas de synchronisation avec Sophia import de contacts possible)

### **Emettre un appel**

### **Émettre un appel en externe**

### **Mode combiné**

Composer un numéro de téléphone et appuyer sur la touche<sup>[</sup> sur l'écran LCD via le bouton de navigation (touche centrale) ou via la touche du combiné . Pour **corriger** un chiffre, **appuyer** sur **C** (sur l'écran LCD).

### **Mode mains libres**

**Composer** un numéro et **appuyer** sur  $[\n\mathbb{Q}]$ 

Ou en cours de communication, **appuyer** sur la touche mains libres  $[\cdot]$ .

### **Emettre un appel en interne**

#### **Numérotation classique**

**Composer** un numéro de téléphone de destination et **appuyer** sur la touche .

#### **Numéro court – appel interne**

Si pas de plan de numérotation spécifique, **taper** le 4 puis les deux derniers chiffres du numéro du

correspondant, et **appuyer** sur la touche « décrocher » .

### **Émettre un appel à partir de l'annuaire**

#### **Accès à l'annuaire**

**Aller** dans le menu du téléphone via une pression sur la touche centrale du combiné (touche de navigation).

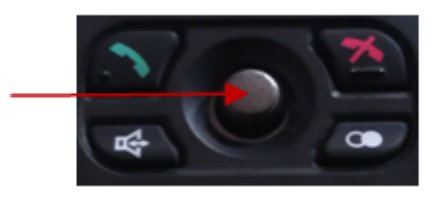

**Selectionner** l'icône répertoire  $\Box$  à l'aide de la touche de navigation toujours (via une pression).

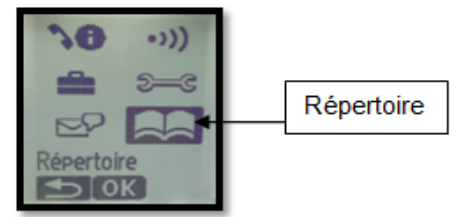

#### **Appuyer** sur **OK**

**Faire défiler** la lite des entrées du repertoire en appuyant sur la touche de navigation vers le bas (« Defiler liste »).

Selectionner le contact et appuyer sur **pour l'appeler**.

#### **Pour modifier une entrée dans le repertoire** :

**Selectionner** le nom (via une pression de la touche de navigation). Les choix proposés qui s'affichent alors : Modification / Effacer/ No Abrégé/ Copier/Recherche.

**Selectionner** l'option désirée (en appuyant sur OK) **Selectionner** le champ à modifier (nom, numéro ou sonnerie) **Procéder** aux modifications **Appuyer** sur OK

Enfin **appuyer** sur **pour enregistrer** les modifications.

**Pour sortir de ce menu :**

**Appuyer** sur la touche correspondant à l'icône (sur l'écran LCD) ou **appuyer** sur

### **Créer une entrée dans l'annuaire**

Il est possible d'entrer jusqu'à 100 contacts dans l'annuaire (Répertoire).

### **Pour ajouter un nouveau contact :**

**Aller** dans le Menu

**Sélectionner** « Répertoire » sur l'écran LCD (cf. manipulation décrite plus haut).

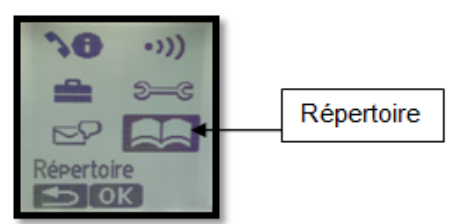

**Faire** une pression sur le bouton de navigation pour rentrer dans l'annuaire (**appuyer** sur **OK).**

**Faire** encore une pression (appuyer sur **Faire**) pour accéder aux options suivantes: àNouvelle entrée / Copier / Effacer tout

**Sélectionner** « Nouvelle entrée » (en sélectionnant le champ et en appuyant sur OK) **Sélectionner** le champ « Nom » en appuyant sur OK puis le **renseigner**. **Appuyer** sur « OK » (pression sur bouton de navigation) **Renseigner** le numéro **Appuyer** sur OK **Sélectionner** la sonnerie désirée pour le contact

**Appuyer** sur **pour mémoriser** le contact.

### **Export/Import de contact**

Il est possible d'importer/exporter les contacts du Panasonic TGP500, se reporter à la documentation correspondante disponible sur l'extranet Sewan (extrant.sewan.fr), section guide utilisateur)

### **Émettre un appel vers le dernier numéro de téléphone composé (BIS)**

Les 10 derniers numéros composés sont mémorisés dans la liste de renumérotation. **Appuyer** sur la touche  $\lceil \Theta \rceil$  sur le combiné. La liste des numéros appelés s'affichent sur l'écran LCD.

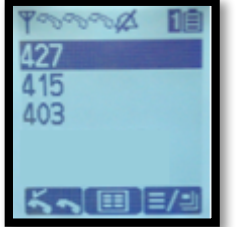

Appuyer sur la touche **ou .** ou [4]

Ø Pour **ajouter** le numéro dans le répertoire :

**Sélectionner** le numéro, et **faire** une pression sur le bouton de navigation (appuyer sur **FF**), un menu apparait proposant : Ajout. répert. Modif. Et appel Effacer **Sélectionner** Ajout. répert. (**appuyer** sur OK). **Suivre** la procédure comme décrit dans le chapitre sur l'annuaire.

**Prise et gestion d'appels**

### **Prendre un appel**

Appuyer sur la touche du combiné pour décrocher, ou appuyer sur n'importe quelle touche de numérotation (0 à 9 # et \*).

### **Rejeter un appel**

Lors de la réception d'un appel, **appuyer** sur la touche silence (voir icône ci-dessous).

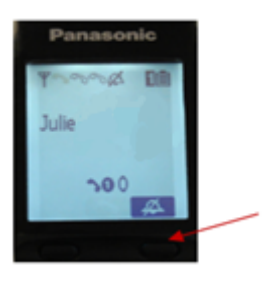

Le combiné ne sonne plus et l'appel est redirigé par la suite vers le renvoi sur non réponse prédéfini.

### **Mettre un appel en attente**

#### **Mise en attente**

En cours d'appel, **presser** la touche

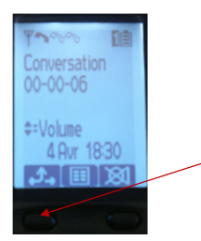

Le correspondant est mis en attente : il entend une musique.

### **Reprise d'appel**

Presser à nouveau la touche  $\boxed{\color{red} \bigtriangleup}$  ou sur  $\color{red} \bigtriangleup$ 

### **Transférer un appel**

En cours de communication, **appuyer** sur la touche de navigation du combiné (**EE**), le menu propose les fonctions suivantes :

- 1- Intercom
- 2- Transfert
- 3- Transfert aveugle
- 4- Conférence
- 5- Répertoire

A l'aide du bouton de navigation toujours (**[v]/[4]**) sélectionner « Transfert » pour un transfert avec consultation, ou « Transfert aveugle » pour un transfert direct.

#### **Transfert avec consultation**

**Sélectionner** « Transfert » et **presser** le bouton de navigation pour valider le choix (**OK**).

L'écran suivant s'affiche :

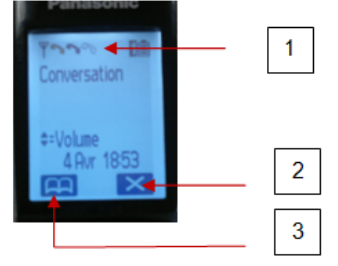

- 1- Un second combiné se grise, signalant qu'une seconde ligne est utilisée<br>2- Pour fermer cette fenêtre (interrompre l'appel en cours) et revenir sur
- 2- Pour fermer cette fenêtre (interrompre l'appel en cours) et revenir sur l'appel extérieur en attente.
- 3- Pour sélectionner un numéro depuis le répertoire

**Composer** directement un numéro ou en **sélectionner** un via l'annuaire, puis **appuyer** sur .

->Pour **corriger** la saisie du numéro : **appuyer** sur la touche **X** pour l'effacer, puis **recomposer** le numéro.

Si le correspondant appelé ne répond pas, **appuyer** 2 fois sur la touche **X** pour revenir à l'appel extérieur.

Attendre que l'interlocuteur décroche puis appuyer sur **pour transférer l'appel ou raccrocher** .

#### **Transfert aveugle**

**Sélectionner** « Transfert aveugle » et **presser** le bouton de navigation pour valider le choix (via **OK**).

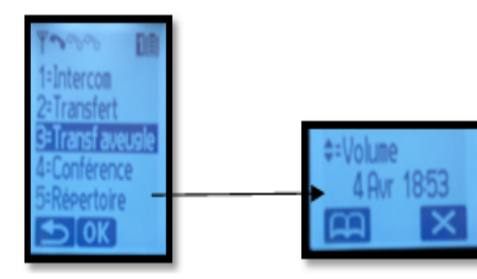

 **Composer** le numéro ou en **sélectionner** un via l'annuaire, l'appel est transféré immédiatement.

Si ce n'est pas le cas : **appuyer** sur **de la limitation** l'appel est transféré.

### **Réaliser une conférence**

En cours de communication, **appuyer** sur le bouton de navigation pour accéder au menu. **Sélectionner** « Conférence ».

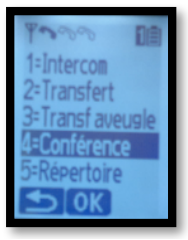

**Composer** le numéro cible.

->Pour **interrompre** l'appel en cours **appuyer** sur la croix au bas de l'écran LCD. Pour **terminer** l'appel, si l'interlocuteur ne veut pas être mis en conférence par exemple, appuyer sur

Pour **récupérer** le premier appel en attente, **appuyer** sur  $\mathbf{r}$ .

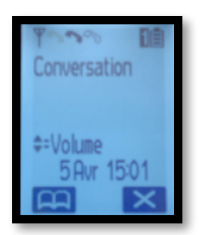

.

Une fois en relation avec le second interlocuteur, **appuyer** sur La conférence est initiée, les trois interlocuteurs sont reliés.

### **Terminer un appel**

**Appuyer** sur la touche « raccrocher » **our la surve automateur** en un son chargeur.

### **Gérer les renvois d'appels**

Il est possible de configurer les renvois de plusieurs façons, soit depuis le poste, soit depuis l'interface de gestion administrateur disponible à l'adresse : sophia.sewan.fr.

### **Renvoi immédiat**

#### **Activer le renvoi immédiat**

**Composer** le code de service « \*74\* » suivi du numéro désiré, un message vocale indique que le renvoi est actif ou supprimé.

Note : pour effectuer un renvoi vers la messagerie vocale, composer \*74\*123. Pour toute demande spécifique contacter l'administrateur de la téléphonie.

#### **Désactiver le renvoi immédiat**

Composer de nouveau le code de service « \*74\* » suivi du numéro vers lequel s'est effectué le renvoi.

### **Renvoi sur occupation ou sur non réponse**

Pour **changer** les paramètres ou mettre en place un renvoi vers la messagerie au bout de [x] secondes, **consulter** l'administrateur du site.

### **Journal d'appel**

#### **Consulter le journal d'appels**

**Appuyer** sur la touche ... La liste des appels reçus s'affiche. **Faire** défiler la liste à l'aide du bouton de navigation.

#### **Rappeler l'un des numéros du journal**

**Sélectionner** celui désiré à l'aide du bouton de navigation  $\mathbf{E}$ . **Faire** une pression sur le bouton de navigation, le menu suivant s'affiche : Ajout. Répert. Modif. Et appel Ajout liste bloq **Effacer Sélectionner** « Modif. Et appel » pour lancer l'appel. A noter : Il n'est pas possible de rappeler un appel interne depuis le journal d'appel.

#### **Masquage du numéro**

**Composer** « \*77 », un message vocale indique que le masquage est actif, «\*78 » pour le désactiver. Ou **Composer** #31# avant chaque numéro pour masquer uniquement l'appel initié.

### **Interception d'appels**

Cette fonction permet d'intercepter des appels au sein de l'entreprise (du site interne).

#### **Interception générale**

Lors d'un appel entrant vers un autre poste, **composer** le 8.

#### **Interception dirigée**

Lors d'un appel entrant vers un poste donné, **presser** 84 puis les deux derniers chiffres du poste.

### **Messagerie vocale**

**Consulter la messagerie vocale depuis le téléphone**

**Composer** le « 123 » puis **pour accéder** aux messages vocaux.

La notification de nouveaux messages apparait sur l'écran LCD de la façon suivante :

« Appel manqué

Nouv msg voc. »

#### **Consulter la messagerie vocale depuis l'extérieur**

Depuis l'extérieur, **composer** son propre numéro, **appuyer** sur la touche # pendant le message vocal d'accueil, puis **composer** le code de messagerie (code PIN) à 4 chiffres (par défaut 0).

### **Paramétrer la messagerie**

**Composer** « 123 » puis **et accéder aux menus pour enregistrer les annonces d'accueil ou autres** paramètres.

 $\rightarrow$ La configuration du code PIN d'accès à la messagerie ou de certains paramètres se fait via l'interface de gestion à l'url suivante : sophia.sewan.fr avec les login et mot de passe attribués.

### **Réglage du volume de la sonnerie du combiné**

Lors d'un appel entrant et lorsque le combiné sonne : **Appuyer** sur la touche de navigation à plusieurs reprises pour **sélectionner** le volume désiré.

**Programmation du volume Appuyer** sur la touche de navigation **.**

# Naviquer <sup>[▼]/[▲]</sup> iusqu'à l'icône « Réglag.d'origine »

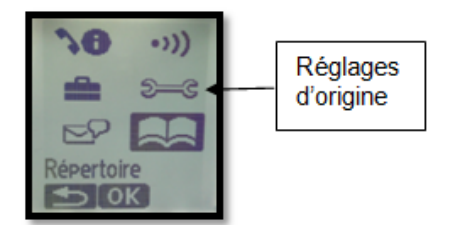

**Appuyer** sur **OK Sélectionner «** Prog.sonnerie » **Appuyer** sur **OK Sélectionner** «Volume sonnerie » **Appuyer** sur **OK Naviguer**  $[V]{\Lambda}$  iusqu'à obtention du volume désiré **Appuyer** sur **OK.**

### **Réglage du volume de l'écouteur ou du haut parleur**

Lors d'une conversation, **appuyer** sur la touche de navigation en poussant plusieurs fois vers le haut ou vers le bas en fonction de l'effet désiré (haut : plus fort – bas : moins fort).

### **Couper le micro durant une conversation**

En cours de communication **appuyer** sur l'icône **et le plus à droite sur l'écran LCD**. **Appuyer** de nouveau sur l'icône pour réactiver le micro.

**Personnaliser le nom du combiné**

**Aller** dans le menu du poste via la touche de navigation  $\mathbf{H}$ **Naviguer**  $[\![\mathbf{v}]\!]/[\![\mathbf{A}]\!]$  jusqu'à l'icône « Réglag.d'origine » **Appuyer** sur **OK Selectionner** « Nom combiné » **Appuyer** sur **OK Renseigner** le nom désiré **Appuyer** sur **OK Selectionner** OUI ou NON pour que le nom s'affiche sur l'ecran de veille **Appuyer** sur **OK Appuver** sur **pour retourner** au menu principal.

Le nom du combiné défini s'affiche à présent.

### **Base du TGP 500**

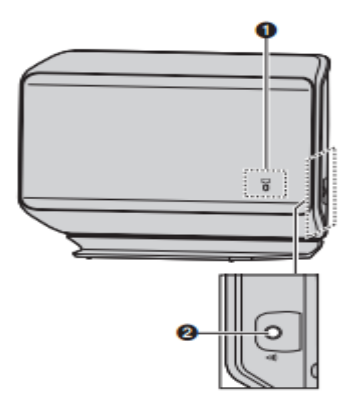

#### $\bullet$   $\Box$  Voyant (Etat)

- · Indique l'état de l'appareil et du réseau.
- 2 [<0] (Bouton de localisation de combiné)
	- · Vous permet de rechercher tous les combinés.

#### **Etat des voyants de la base**

#### Vert

- $\checkmark$  Allumé La base est connectée à Internet. Les appels sont fonctionnels
- $\checkmark$  Clignote téléchargement des données en cours. Ne pas débrancher les câbles

### Rouge

- $\checkmark$  Allumé Lorsque la base vient d'être branchée la diode est rouge pendant 10 sec.
- $\checkmark$  Clignote Un combiné est en cours d'enregistrement sur la base.
- $\checkmark$  Clignote rapidement la base recherche les combinés

#### **Orange**

- $\checkmark$  Allumé Possibilité de conflit d'adresse IP, contacter l'administrateur réseau local.
- $\checkmark$  Clignote La base est en cours de configuration. Si elle reste dans cet état plus de 30 s 1 minute, redémarrer l'équipement. Si le problème ne s'améliore pas contacter l'administrateur réseau.

#### **Combiné du TGP 500**

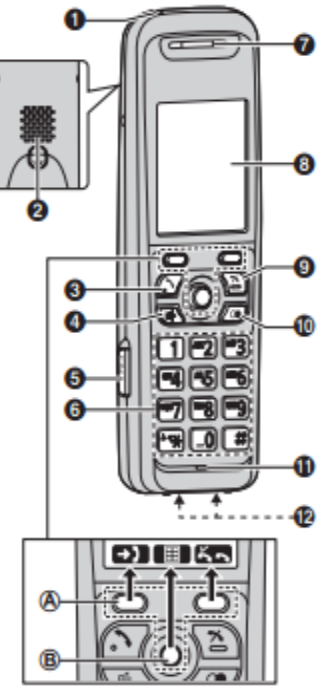

- **O** Voyant de charge Voyant de sonnerie Voyant de message
- <sup>2</sup> Haut-parleur
- (Prise de ligne)
- · Pour appeler un correspondant
- **<sup>⊙</sup>** [ $\text{≢}$ ] (Haut-parleur)
	- Pour mener une conversation mains libres
- **6** Prise casque
- **6** Clavier de numérotation
- **O** Ecouteur
- **8** Ecran
- **◎** [<del>人</del>] (Désactivation)
- · Pour arrêter l'opération
- **1** [O ] (Renumérotation/Pause)
- *I* Microphone